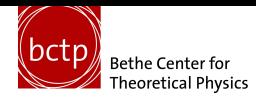

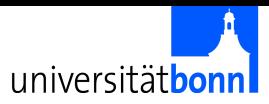

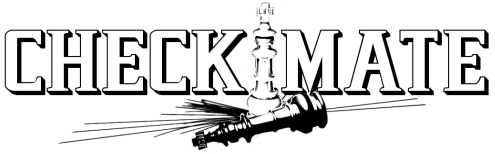

#### Nishita Desai, Manuel Drees, Herbi Dreiner, Jong Soo Kim, Krzysztof Rolbiecki, Daniel Schmeier, Jamie Tattersall

with contributions from

Sebastian Belkner, Anke Biekoetter, Tim Keller, Frederic Ponzca, Jan Schutte-Engel, Torsten Weber

CERN, June 15, 2015  $\frac{\beta}{2}$   $\frac{\beta}{2}$ 

*CheckMATE: Confronting your Favourite New Physics Model with LHC Data*

Drees, Dreiner, Kim, DS, Tattersall arXiv:1312.2591, Comput.Phys.Commun. 187 (2014) 227-265

*A framework to create customised LHC analyses within CheckMATE*

Kim, DS, Tattersall, Rolbiecki arXiv:1503.01123, Comput.Phys.Commun. 196 (2015) 535-562

*CheckMATE 2: (not) harder (but) better, faster, stronger*

Desai, Drees, Dreiner, Kim, Rolbiecki, DS, Tattersall arXiv:16xx.xxxxx

### **含 The Idea**

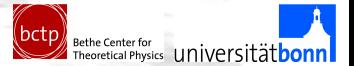

*"The idea is to create a program: You just enter a model, press a button, and it tells you whether the model is excluded or not."*

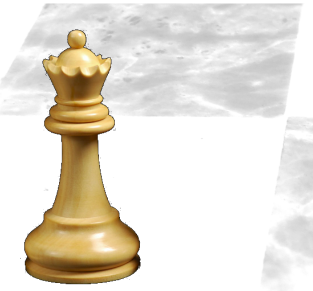

*"Sounds great! Let's do it!"*

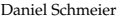

Daniel Schmeier CHECKMATE-ING BSM MODELS AT THE LHC

### $\mathscr{C}$  Contents

#### **1 How to use CHECKMATE 1 ...**

- ... to test against results from LHC 8/13
- ... to add new results
- ... to estimate future results from LHC 13/14
- **2** How to soon use CHECKMATE 2 ...
	- ... with embedded event generation
	- ... wih greatly improved performance

**3** Outlook

### **含 In Short**

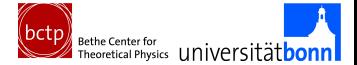

### **\&** In Short

*. . .*

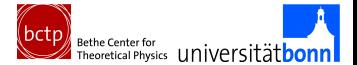

Step 1: Produce **simulated LHC event files** from Herwig, Pythia, CalcHEP, MadGraph,

### $\hat{\mathbb{F}}$  In Short

*. . .*

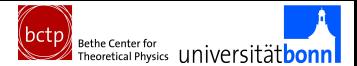

- Step 1: Produce **simulated LHC event files** from Herwig, Pythia, CalcHEP, MadGraph,
- Step 2: Write a very small parameter file param.dat,

## General Options [Mandatory Parameters] Name: My\_CheckMATE\_Run Analyses: atlas\_conf\_2013\_047

## Process Information [gluinopairproduction]  $XSect: 3.53 FR$ XSectErr: 0.01 PB Events: /scratch/MSSM\_gg.hep

### $\hat{\mathbb{F}}$  In Short

*. . .*

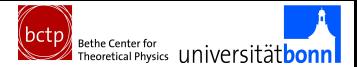

- Step 1: Produce **simulated LHC event files** from Herwig, Pythia, CalcHEP, MadGraph,
- Step 2: Write a very small parameter file param.dat,
- Step 3: Run ./CheckMATE param.dat and wait ...

## General Options [Mandatory Parameters] Name: My\_CheckMATE\_Run Analyses: atlas\_conf\_2013\_047

## Process Information [gluinopairproduction] XSect: 3.53 FB XSectErr: 0.01 PB Events: /scratch/MSSM\_gg.hep

### $\mathscr{C}$  In Short

*. . .*

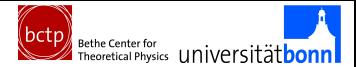

- Step 1: Produce **simulated LHC event files** from Herwig, Pythia, CalcHEP, MadGraph,
- Step 2: Write a very small parameter file param.dat,
- Step 3: Run ./CheckMATE param.dat and wait ...

## General Options [Mandatory Parameters] Name: My\_CheckMATE\_Run Analyses: atlas\_conf\_2013\_047

## Process Information [gluinopairproduction]  $XSect: 3.53 FR$ XSectErr: 0.01 PB Events: /scratch/MSSM\_gg.hep

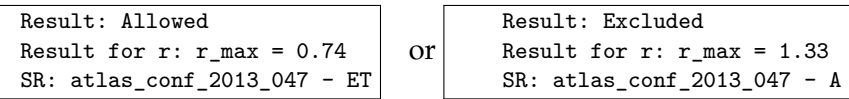

You quickly know if your model has been excluded by current LHC results without writing a single line of analysis code

Daniel Schmeier CHECKMATE-ING BSM MODELS AT THE LHC 0

### K Overview: Data Flow

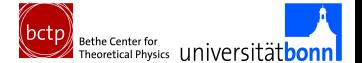

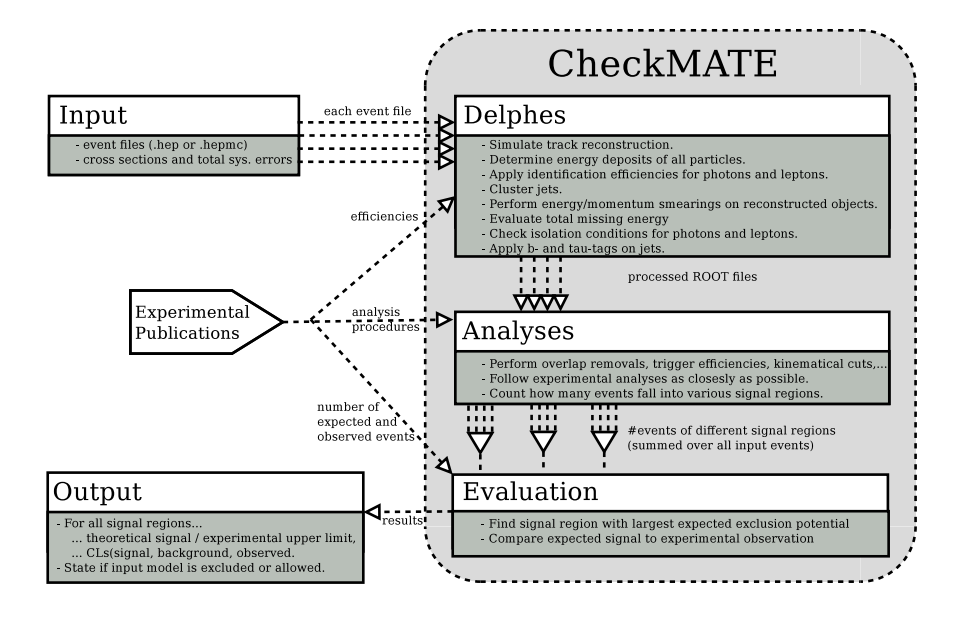

Input

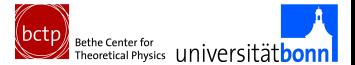

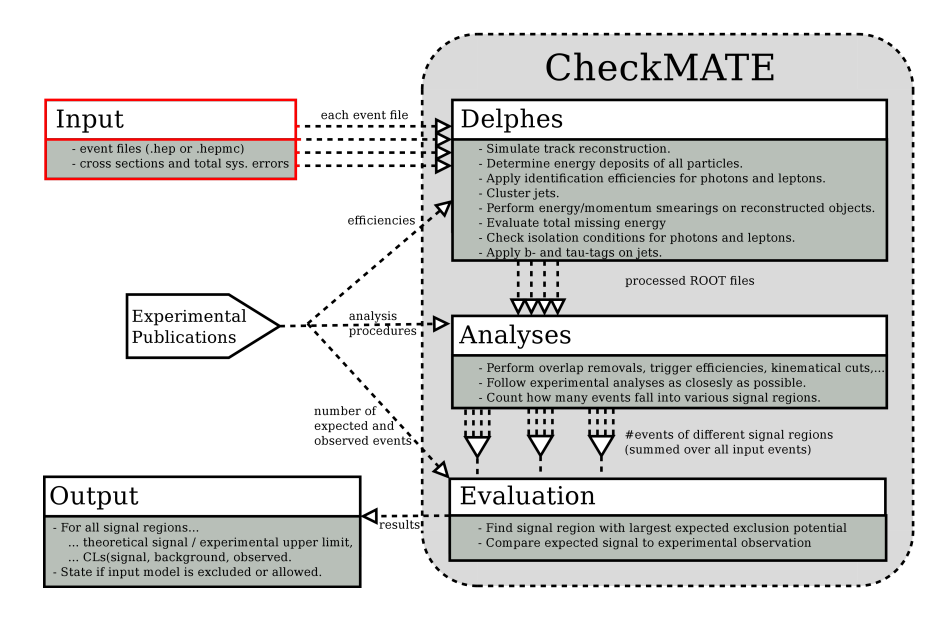

### **& Input: Minimal Case**

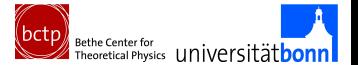

checkmate\_input\_parameter.dat

[Mandatory Parameters] Name: My\_CMSSM\_Run Analyses: atlas\_conf\_2013\_047

[gluinogluino]

XSect: 3.53 FB

XSectErr: 10 %

Events: /scratch/cmssms\_data/events/gg/tag1\_pythia\_events.hep

#### Required

- Name
- At least one analysis
- At least one [process] with at least one item in Events (.hep or .hepmc) and one total cross section and a total estimate on the *systematic* error

### $\mathcal{E}$  Input: Extended Case 1

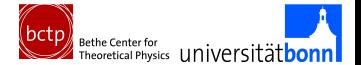

checkmate\_input\_parameter.dat

[Mandatory Parameters] Name: My\_CMSSM\_Run Analyses: atlas, cms\_sus\_13\_016

[gluinogluino] XSect: 3.53 FB XSectErr: 10 % Events: /scratch/mycmssmscn/events/gg/tag1\_pythia\_events.hep

#### **Optional**

**More** analyses

### **& Input: Extended Case 2**

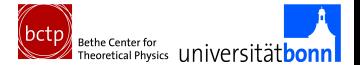

checkmate\_input\_parameter.dat

[gluinogluino] XSect: 3.53 FB XSectErr: 10 % Events: /scratch/mycmssmscn/events/gg/tag1\_pythia\_events.hep, /scratch/mycmssmscn/events/gg/tag2\_pythia\_events.hep

[squarksquark] XSect: 4.64 FB XSectErr: 0.25 FB Events: /scratch/mycmssmscn/events/ss/tag1\_pythia\_events.hep

#### **Optional**

■ Many event files for one process

(are processed one by one, normalised *in total* to the given cross section)

Events for different processes with individual *σ* ± ∆*σ*

(are processed one by one, normalised events *independently added* in the end) Daniel Schmeier CHECKMATE-ING BSM MODELS AT THE LHC 4

### $\circ$  Step 1: Delphes

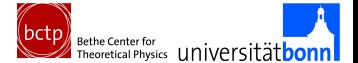

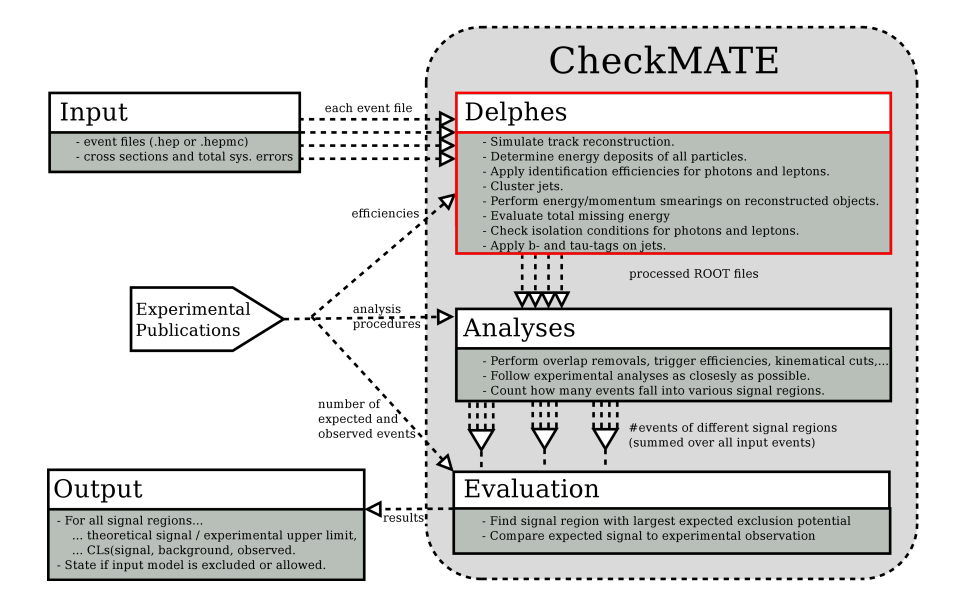

# **\& Detector Simulation**

### Delphes 3.0.10 Standard

- $\triangle$  Simulates tracking and energy deposition
- $\Delta$  Applies identification efficiencies for photons and leptons
- **A** Clusters jets
- $\Delta$  Performs energy/momentum smearings of all reconstructed objects
- $\triangle$  Evaluates total missing energy
- $\triangle$  Checks isolation conditions for photons and leptons
- $\triangle$  Applies b-/ tau-tag on jets

### Extra Features / Improvements

- Added identification and isolation flags
- $\triangle$  Tuned to better represent ATLAS detector

Daniel Schmeier CHECKMATE-ING BSM MODELS AT THE LHC 5

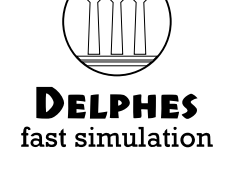

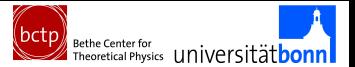

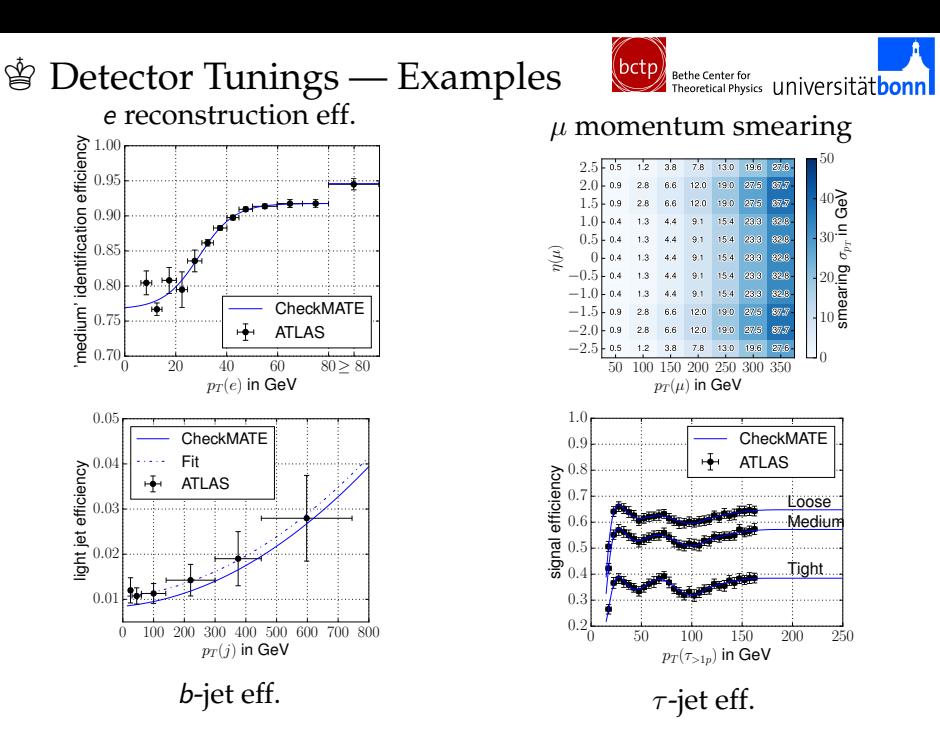

Daniel Schmeier CHECKMATE-ING BSM MODELS AT THE LHC 6

### $\circ$  Step 2: Analyses

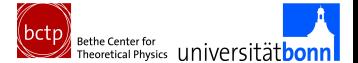

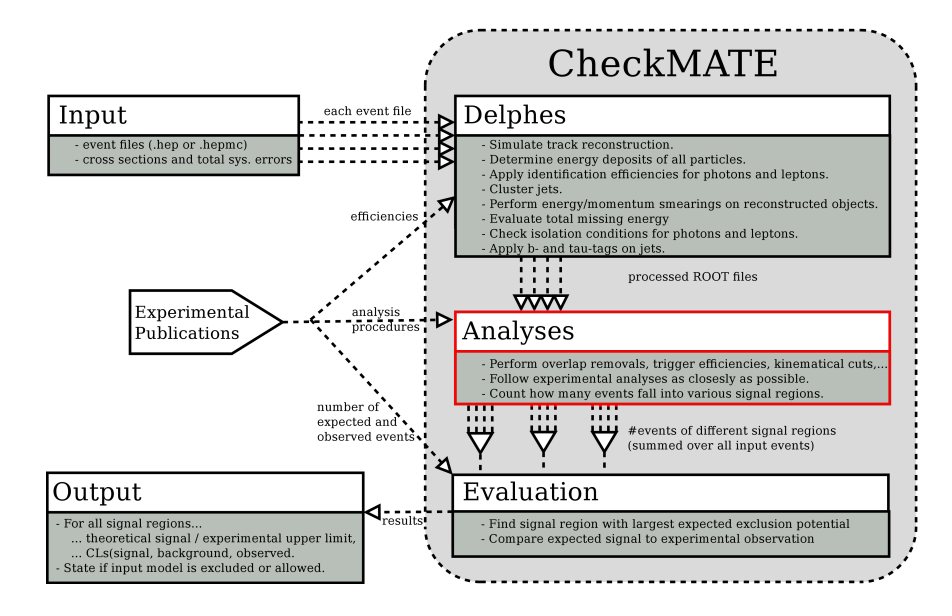

## **Analyses**

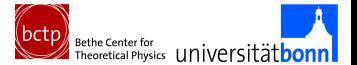

### A CheckMATE analysis does the following

- $\triangle$  Choose the objects of interest (leptons, jets,...)
- $\triangle$  Filter objects (efficiency and isolation flags, kinematical cuts, overlap removals, ...)
- $\triangle$  Check event vetoes (Too many/few objects, trigger efficiencies, ...)
- $\triangle$  Check various signal region criteria (total  $E_{\tau}$ , # and energy of objects, ...)
- $\Delta$  Count number of input events that fall into each signal region

## **Analyses**

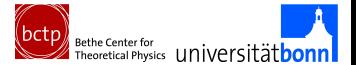

### A CheckMATE analysis does the following

- Choose the objects of interest (leptons, jets,...)
- $\triangle$  Filter objects (efficiency and isolation flags, kinematical cuts, overlap removals, ...)
- $\triangle$  Check event vetoes (Too many/few objects, trigger efficiencies, ...)
- $\triangle$  Check various signal region criteria (total  $E_{\tau}$ , # and energy of objects, ...)
- $\Delta$  Count number of input events that fall into each signal region

### Output

- $\Delta$  For each input file, store general information and
- $\Delta$  for each SR, store  $\Sigma$  (weights) and  $\Sigma$ ( weights<sup>2</sup>) for the input events that passed the respective signal region cuts

### **New Example Output**

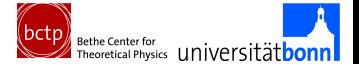

# ATLAS-CONF-2013-047 # 0 leptons, 2-6 jets, etmiss  $# sqrt(s) = 8 TeV$ #  $int(L) = 20.3 fb^{-1}$ 

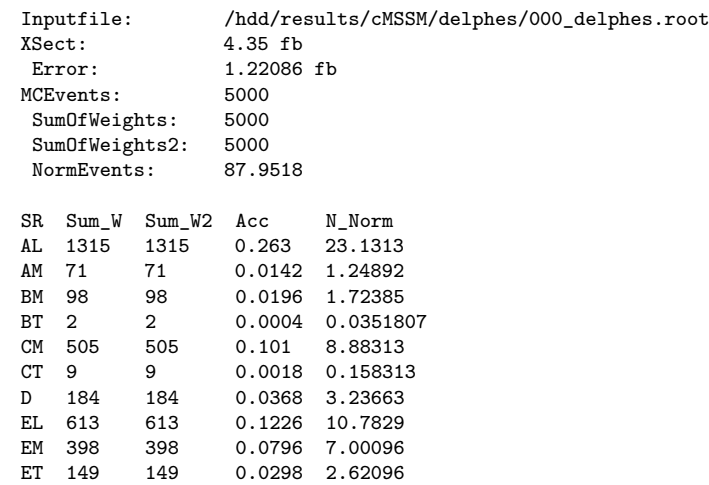

Daniel Schmeier CHECKMATE-ING BSM MODELS AT THE LHC 8

### $\circ$  Step 3: Evaluation

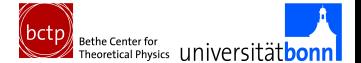

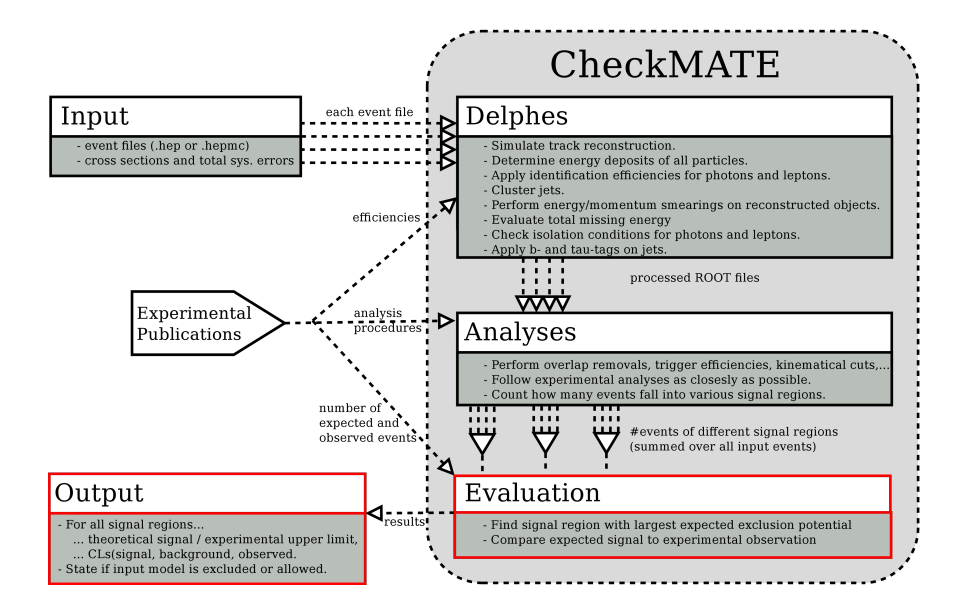

### ≌ Evaluation

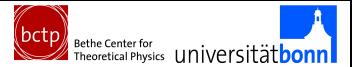

#### Input and Setup

- $\triangle$  We have number of expected signal  $S \pm \Delta S$  in each signal region
- $\triangle$  CheckMATE has a reference card with experimental results:
	- $\blacksquare$  observed events  $\Omega$
	- expected background plus uncertainty  $B \pm \Delta B$
	- (in most cases) translated 95% upper limit on signal  $S^{95}_{\rm max}$

### ≌ Evaluation

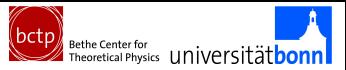

#### Input and Setup

- We have number of expected signal  $S \pm \Delta S$  in each signal region
- CheckMATE has a reference card with experimental results:
	- $\blacksquare$  observed events  $\Omega$
	- expected background plus uncertainty  $B \pm \Delta B$
	- (in most cases) translated 95% upper limit on signal  $S^{95}_{\rm max}$

.

#### User can choose

- $\triangle$  Directly compare S to  $S_{\rm max}^{95}$ Δ If  $r^c = \frac{S-2\Delta S}{S^{95}}$
- $\frac{-2\Delta S}{S^{95}_{\max}} > 1$ : Excluded!  $\triangle$  Quick and easy for limit setting
- p Evaluate CL<sup>s</sup> (O*,* B*,* ∆B*,* S*,* ∆S)
- p If CL<sup>s</sup> *<* 0*.*05: Excluded!
- Slower, but limits can be set to different confidence levels

## $\mathscr{L}$  Evaluation

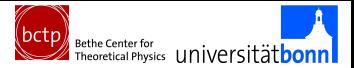

### Input and Setup

- We have number of expected signal  $S \pm \Delta S$  in each signal region
- p CheckMATE has a reference card with experimental results:
	- $\blacksquare$  observed events  $\Omega$
	- expected background plus uncertainty  $B \pm \Delta B$
	- (in most cases) translated 95% upper limit on signal  $S^{95}_{\rm max}$

.

#### User can choose

- $\triangle$  Directly compare S to  $S_{\rm max}^{95}$ Δ If  $r^c = \frac{S-2\Delta S}{S^{95}}$
- $\frac{-2\Delta S}{S_{\rm max}^{95}} > 1$ : Excluded! max  $\triangle$  Quick and easy for limit setting
- p Evaluate CL<sup>s</sup> (O*,* B*,* ∆B*,* S*,* ∆S)
- p If CL<sup>s</sup> *<* 0*.*05: Excluded!
- $\triangle$  Slower, but limits can be set to different confidence levels

### Result

- $\triangle$  Choose signal region with strongest *expected* exclusion ( $O = B$ )
- p Use its *observed* result to state final "excluded" or "allowed"

Daniel Schmeier CHECKMATE-ING BSM MODELS AT THE LHC 9

### $\oint$  Example

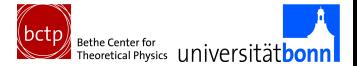

#### ATLAS Reference

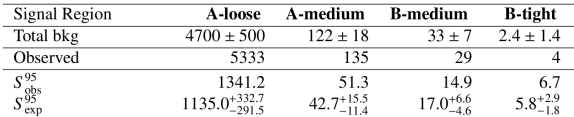

### **含 Example**

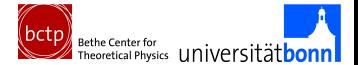

#### ATLAS Reference

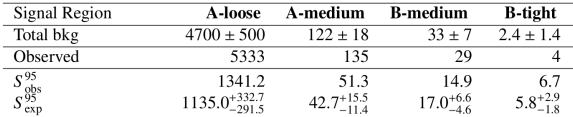

#### atlas\_conf\_2013\_047\_r\_limits

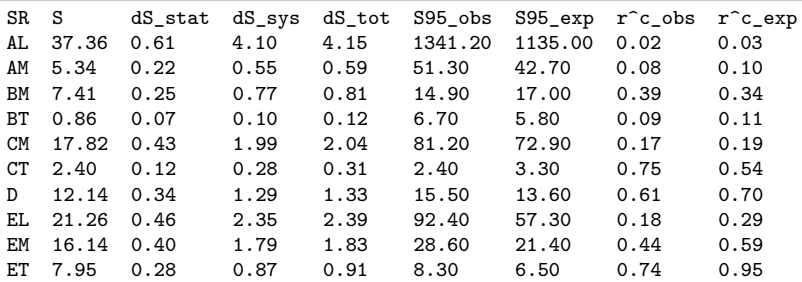

### $\mathscr{E}$  Example

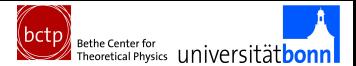

#### ATLAS Reference

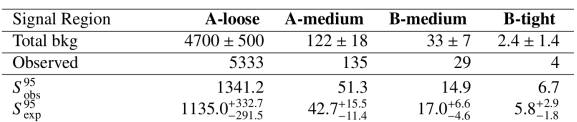

#### Result

Result: Allowed Result for  $r: r_max = 0.74$ SR: atlas\_conf\_2013\_047 - ET

#### atlas\_conf\_2013\_047\_r\_limits

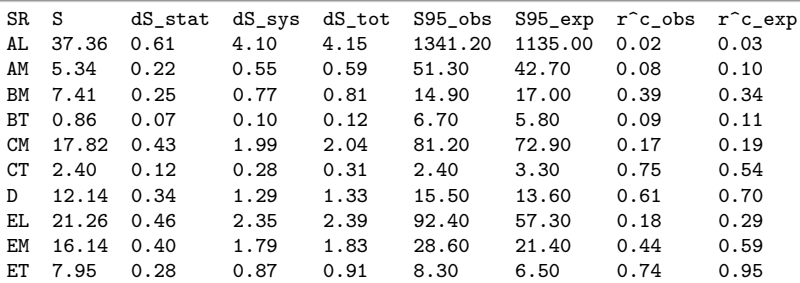

# Example Input: Natural NMSSM **bctp ethe Center** for universität bonn

#### Idea

### Light  $\tilde{\mathsf{g}}, \tilde{t}, \tilde{b}, \tilde{\chi}^{\pm}, \tilde{\chi}^{0}$  and many poss. decays [arXiv:1510.04871]

[Mandatory Parameters] Name: NMSSM\_lambdaL\_1000\_800\_500\_250 Analyses: atlas [gluinopair] XSect: 0.239E-01 PB XSectErr: 0.00575 PB

Events: /scratch/11428609[184].pbs.baf.lan/herwig/gluinopair.hepmc

[stop1pair] XSect: 0.794E-02 PB XSectErr: 0.00149 PB Events: /scratch/11428609[184].pbs.baf.lan/herwig/stop1pair.hepmc

[stop2pair] XSect: 0.122E-02 PB XSectErr: 0.00024 PB Events: /scratch/11428609[184].pbs.baf.lan/herwig/stop2pair.hepmc

[sbottom1pair] XSect: 0.620E-02 PB XSectErr: 0.00119 PB Events: /scratch/11428609[184].pbs.baf.lan/herwig/sbottom1pair.hepmc

[sbottom2pair] XSect: 0.419E-02 PB XSectErr: 0.00089 PB Events: /scratch/11428609[184].pbs.baf.lan/herwig/sbottom2pair.hepmc CHECKMATE-ING BSM MODELS AT THE LHC 11

## **No Example Output: Nat. NMSSM**

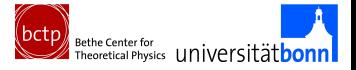

~: ./CheckMATE NMSSM\_setupfile.txt

**含 Example Output: Nat. NMSSM** 

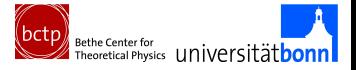

~: ./CheckMATE NMSSM\_setupfile.txt

\_\_\_\_ \_ \_ \_\_ \_\_ \_ \_\_\_\_\_ \_\_\_\_\_ / \_\_\_| |\_\_ \_\_\_ \_\_\_| | \_| \/ | / \|\_ \_| \_\_\_\_| | | | '\_ \ / \_ \/ \_\_| |/ / |\/| | / \_ \ | | | \_| | |\_\_\_| | | | \_\_/ (\_\_| <| | | |/ \_\_\_ \| | | |\_\_\_ \\_\_\_\_|\_| |\_|\\_\_\_|\\_\_\_|\_|\\_\\_| |\_/\_/ \\_\\_| |\_\_\_\_\_|

[... roughly 2 minutes per 5k events later ... ]

```
************************************
******* EVALUATION *******
************************************
```

```
Test: Calculation of r = signal/(95%CL limit on signal)
Result: Excluded
Result for r: r_max = 3.45937SR: atlas_conf_2013_061 - SR1L6JB
```
**曾 Example Output: Nat. NMSSM** 

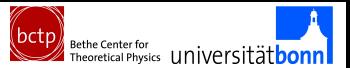

#### Scan Parameter Region

- Gen. events for each param. point (*Trivial, once the setup is ready*)
- Run CheckMATE on these events (*Trivial, just change event-URL*)
- Draw line between Excluded and Allowed (*Trivial with Matplotlib*)

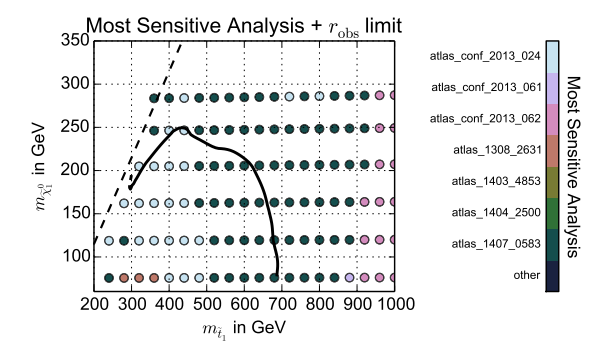

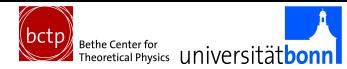

### **Nodels** Performance Test via Models Effective DM via atlas\_1502\_01518 UED via atlas\_conf\_2013\_089

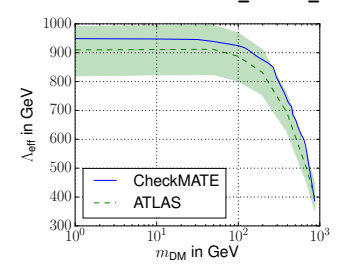

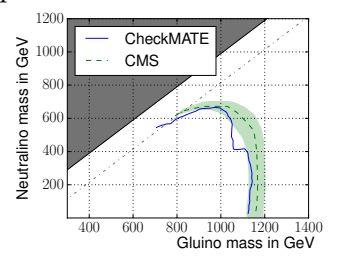

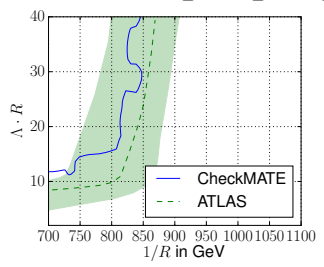

#### Simple SUSY via cms\_1303\_2985 MSUGRA via atlas\_conf\_2013\_047

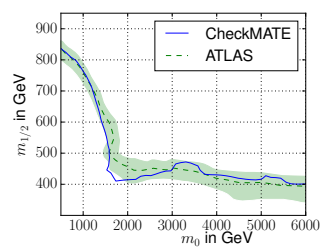

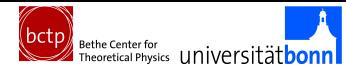

# K Performance Test via Models

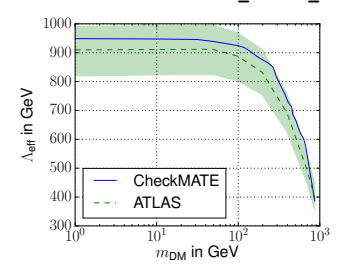

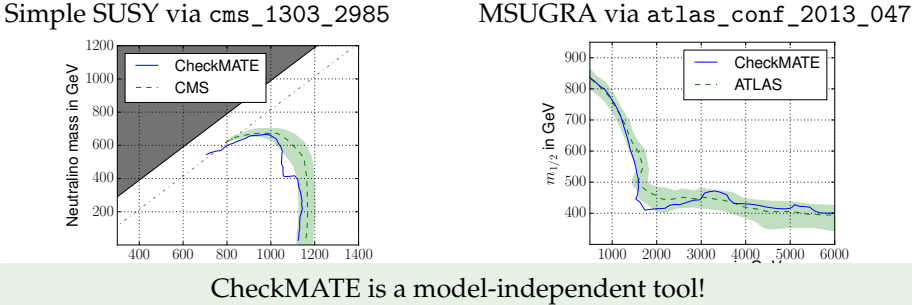

Effective DM via atlas\_1502\_01518 UED via atlas\_conf\_2013\_089

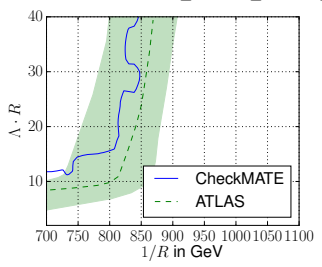

Daniel Schmeier CHECKMATE-ING BSM MODELS AT THE LHC 14

### $\dot{\mathbb{F}}$  Performance Test via Cutflows

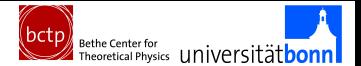

#### atlas\_1405\_7875 and  $\tilde{g} \to qq'\tilde{\chi}^{\pm}, \tilde{\chi}^{\pm} \to W^{\pm}\tilde{\chi}^{0}$

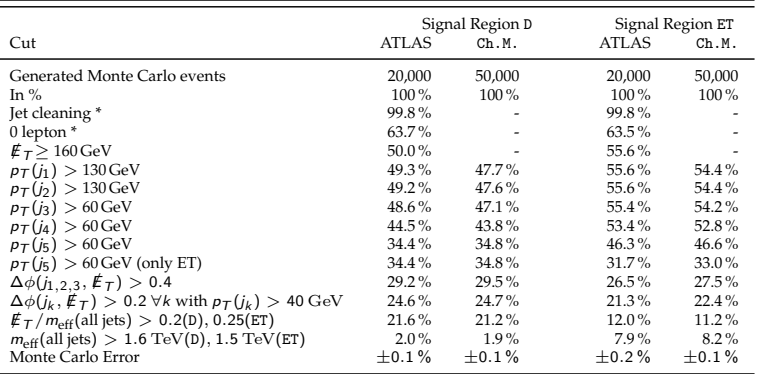

#### Most important source of validation

Need as many and as detailed of of these as possible!

### K *α* / Fully Validated Analyses

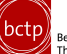

**Bethe Center for** Bethe Center for Universitätbonn

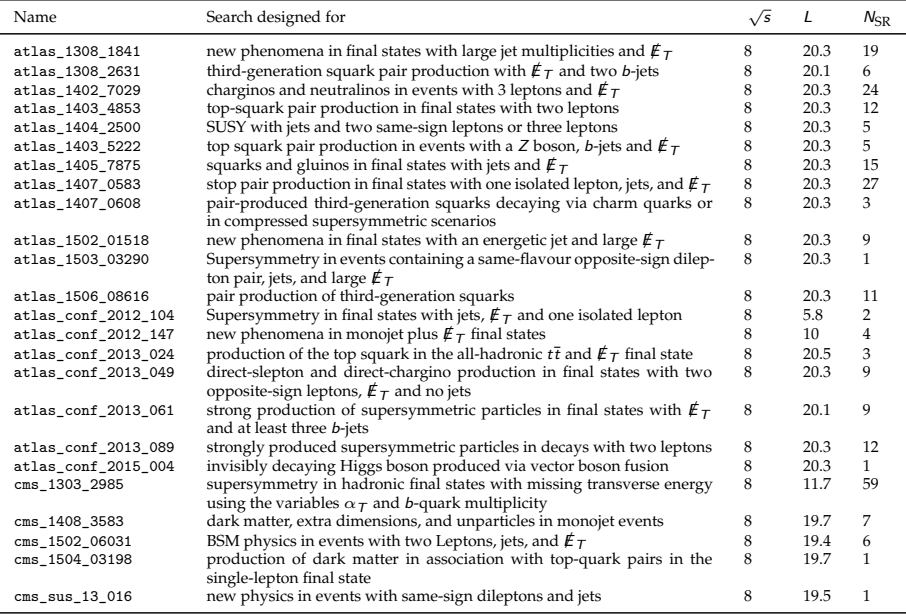

### **Partially Validated Analyses**

(bctp)<br>
Fine or the Center for <u>∴ne universitätbonn</u>

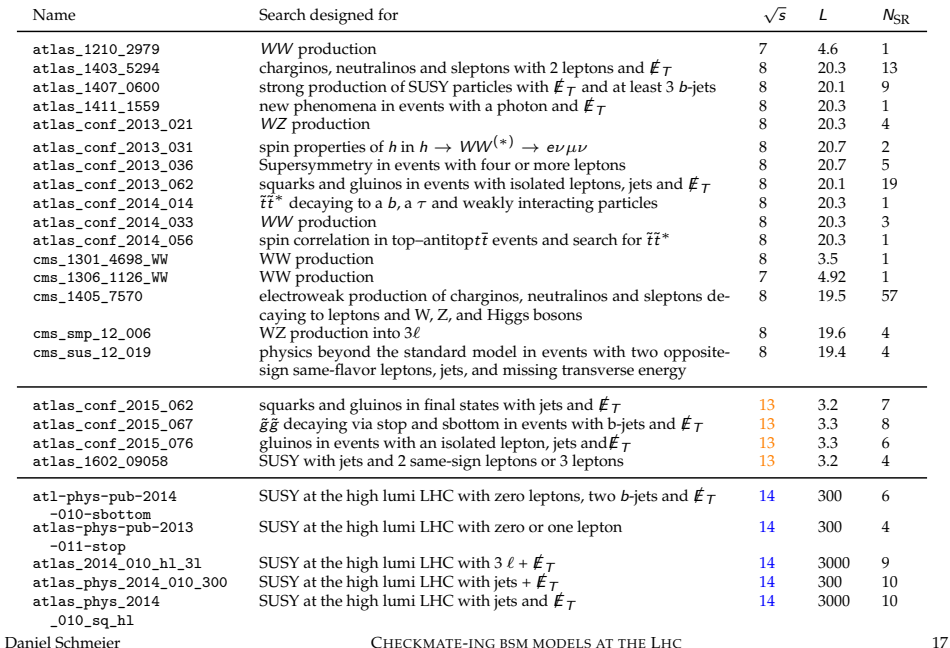

### *ig β* / Partially Validated Analyses buth **b** the center for an inversität bonn

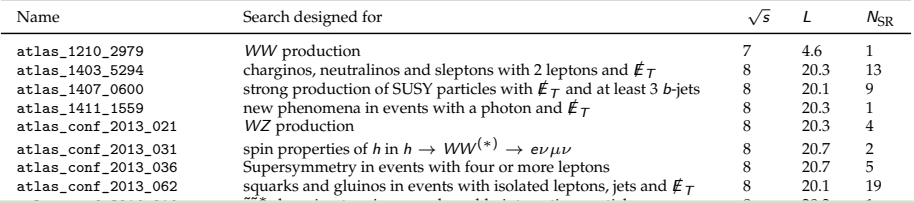

#### What do I need to add a new analysis on my own? atlas confidences spin correlation in top–antitopt $\mathcal{L}$

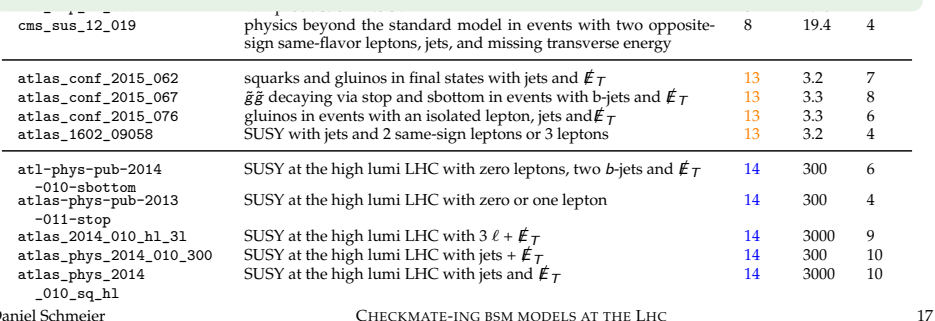

### */ Partially Validated Analyses*

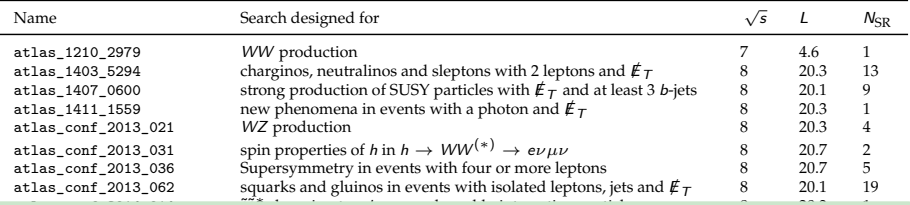

#### What do I need to add a new analysis on my own? atlas confidences spin correlation in top–antitopt $\mathcal{L}$

#### $\triangle$  Ability to answer questions

### $\Delta$  Some understanding of C++

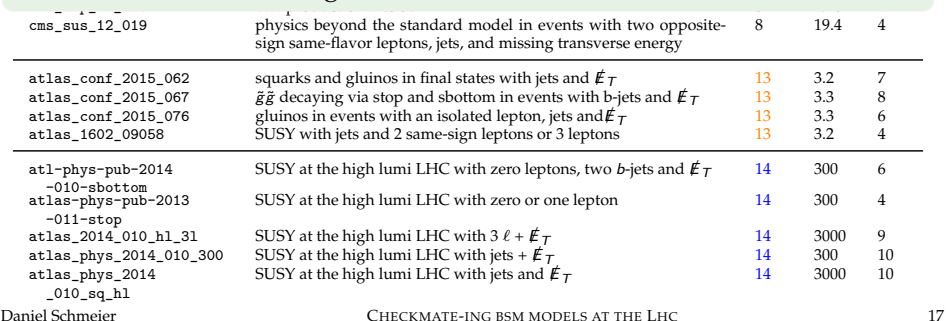

### **Ne Analysis Manager**

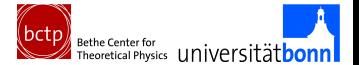

#### Running the Analysis Manager

 $\triangle$  Run make AnalysisManager; /bin/AnalysisManager

\_\_\_\_ \_ \_ \_\_ \_\_ \_ \_\_\_\_\_ \_\_\_\_\_ / \_\_\_| |\_\_ \_\_\_ \_\_\_| | \_| \/ | / \|\_ \_| \_\_\_\_| | | | '\_ \ / \_ \/ \_\_| |/ / |\/| | / \_ \ | | | \_| | |\_\_\_| | | | \_\_/ (\_\_| <| | | |/ \_\_\_ \| | | |\_\_\_ \\_\_\_\_|\_| |\_|\\_\_\_|\\_\_\_|\_|\\_\\_| |\_/\_/ \\_\\_| |\_\_\_\_\_|

/\ \_ \_ | \_. \_ |\/| \_ \_ \_ \_ \_ \_ /--\| )(\_||\/\_)|\_) | |(\_|| )(\_|(\_)(-| / \_/

What do you want? -(l)ist all analyses, -(a)dd a new analysis to CheckMATE, -(r)emove an analysis from CheckMATE]

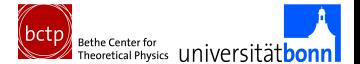

#### Adding an analysis

```
a
This will collect all necessary information to create a full analysis and
Takes care for the creation and implementation of the source files into the code.
Please answer the following questions.
Attention: Your input is NOT saved before you finish this questionnaire.
1. General Information to build analysis
Analysis Name:
       ATLAS_1234_5678
Description (short, one line):
       ATLAS: many leptons, few jets
Description (long, multiple lines, finish with ';;' on a new line):
       ATLAS
       many leptons, few jets
       sart(s) = 9 TeVint(I) = 42 fb<sup>\sim-1</sup>
       ;;
Luminosity (in fb^-1):
       42Do you plan to implement control regions to that analysis? [(y)es, (n)o)
       n
```
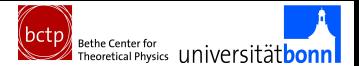

#### Adding an analysis

```
2. Information on Signal Regions
List all signal regions (one per line, finish with ';;' on a new line):
1l
21[...]
Is the SM expectation B known? [(y)es, (n)o]?
```
y

```
You now have to add the
numbers for each of the
given signal regions.
1l
obs:
100
bkg:
 90
bkg_err:
 15
2l
obs:
 200
bkg:
 180
bkg_err:
 30[...]
```
#### n

Signal regions are registered but without any numbers associated to them. IMPORTANT: The analysis will be created and can then be used like any other analysis. CheckMATE will skip the model exclusion tests as long as the expectation is not known. You can e.g. use CheckMATE on background samples to estimate B and dB. As soon as you know these numbers, run the AnalysisManager again and use the (e)dit feature to add them.

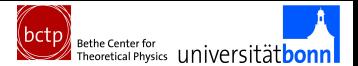

#### Adding an analysis

```
2. Information on Signal Regions
List all signal regions (one per line, finish with ';;' on a new line):
1l
21[...]
Is the SM expectation B known? [(y)es, (n)o]?
    y
   You now have to add the
   numbers for each of the
  given signal regions.
   1l
   obs:
    100
                                                   n
                                                 Signal regions are registered but without any
                                                 numbers associated to them.
                                                 IMPORTANT: The analysis will be created and can
                                                 then be used like any other analysis.
                                                 CheckMATE will skip the model exclusion
                                                 tests as long as the expectation is not
```
#### Add a published analysis Add a new analysis and dB. As soon as soon as soon as soon as soon as soon as soon as soon as soon as soon as

- bkg\_err: **A** Provide results straight away
- **A** Typical mode for 8 and  $13 \text{ TeV}$ [...]
- $\Delta$ run on SM backgrounds first
- $\beta$  add these results to CM
- $\Delta$  Typical mode to project to 13 and 14 TeV and to invent new cutflows

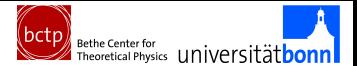

### Adding an analysis

```
3. Settings for Detector Simulation
3.1: Miscellaneous
To which experiment does the analysis correspond? (A)TLAS, (C)MS
A
3.2: Electron Isolation
Do you need any particular isolation criterion? [(y)es, (n)o]
y
Isolation 1:
Which objects should be considered for isolation? [(t)racks, (c)alo objects?
t
What is the minimum pt of a surrounding object to be used for isolation? [in GeV]
 5
What is the dR used for isolation?
0.4Is there an absolute or a relative upper limit for the surrounding pt? [(a)bsolute, (r)elative]
 a
What is the maximum surrounding pt used for isolation [in GeV]?
 20Do you need more isolation criteria? [(y)es, (n)o]
n
3.3: Muon Isolation
Do you need any particular isolation criterion? [(y)es, (n)o]
n
3.4: Photon Isolation
Do you need any particular isolation criterion? [(y)es, (n)o]
n
```
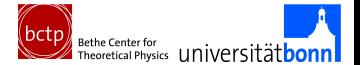

#### Adding an analysis

```
3.5: Jets
Which dR cone radius do you want to use for the FastJet algorithm?
0.4
What is the minimum pt of a jet? [in GeV]
10
Do you need a separate, extra type of jet? [(y)es, (n)o]
n
Do you want to use b-tagging? [(y)es, (n)o]
y
b-Tagging 1:
What is the signal efficiency to tag a b-jet? [in %]
70
Do you need more b tags? [(y)es, (n)o]
y
b-Tagging 2:
What is the signal efficiency to tag a b-jet? [in %]
40
Do you need more b tags? [(y)es, (n)o]
n
Do you want to use tau-tagging? [(y)es, (n)o]
n
```
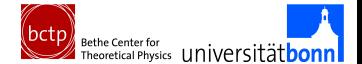

#### Adding an analysis

- Variable values saved in /hdd/sandbox/managertest/data/atlas conf 2013 047X var.j
- Created source file /hdd/sandbox/managertest/tools/analysis/src/atlas\_conf\_2013\_047X.cc
- /hdd/sandbox/managertest/tools/analysis/include/atlas\_conf\_2013\_047X.h
- Updated Makefile
- Updated main source main.cc
- Reference file created
- List of analyses updated

Analysis atlas conf 2013 047X has been added successfully!

Run 'make' from the main CheckMATE folder to compile it!

### **& Some example lines**

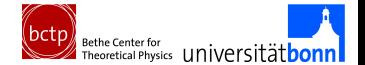

```
void Atlas conf 2013 047::analyze() {
 missingET->addMuons(muonsCombined);
  electronsLoose = filterPhaseSpace(electronsLoose, 10., -2.47, 2.47muonsCombined = filterPhaseSpace(muonsCombined, 10., -2.4, 2.4);
  jets = filterPhaseSpace(jets, 20., -2.8, 2.8);
  [...]
  jets = overlapRemoval(jets, electronsLoose, 0.2);
  electronsLoose = overlapRemoval(electronsLoose, jets, 0.4);
  if(!electronsLoose.empty())
      return;
  [...]double HT = 0.;
  for(\text{int } j = 0; j < \text{jets.size}(); j++)HT += jets[i]->}PT;double mEffInc = missingET->P4().Et() + HT;
  [...]
 mEffA = missingET->P4() . Et() + jets[0]-PTT + jets[1]-PTT;if (missingET->P4().Et()/mEffA > 0.2) {
    countCutflowEvent("AL1");
    if (mEffInc > 1000.)
        countSignalEvent("AL");
  }
  [...]
```
**Nome What to do for CheckMATE 2?** 

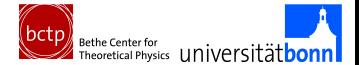

 $\hat{\mathbb{F}}$  What to do for CheckMATE 2?

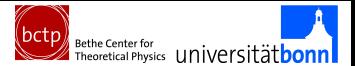

#### We want to start early in the chain

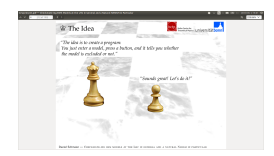

 $Goal \longleftrightarrow$  Reality

Name: NMSSM\_600\_200 Analyses: atlas

[gluinopair] XSect: 0.239E-01 PB XSectErr: 0.00575 PB Events: /scratch/gluinopair.hepmc  $\hat{\mathbb{F}}$  What to do for CheckMATE 2?

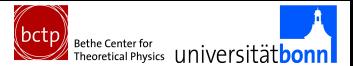

#### We want to start early in the chain

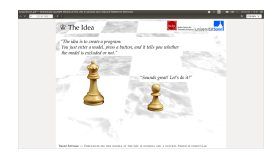

So far the user has to provide the event files

Name: NMSSM\_600\_200 Analyses: atlas

[gluinopair] XSect: 0.239E-01 PB XSectErr: 0.00575 PB Events: /scratch/gluinopair.hepmc

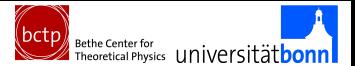

#### We want to start early in the chain

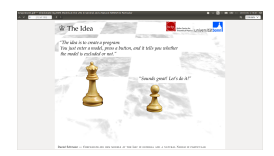

 $\frac{c}{\text{M-N}}$  not  $\frac{c}{\text{M-N}}$  $\int_{0}^{1}$  provided the event of  $\mathbb{R}^n$  $\int f(x) dx$ Why not embed Nhy not<br>event generation<br>within CheckMATE?

Name: NMSSM\_600\_200 Analyses: atlas

[gluinopair] XSect: 0.239E-01 PB XSectErr: 0.00575 PB Events: /scratch/gluinopair.hepmc

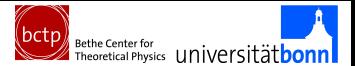

#### We want to start early in the chain

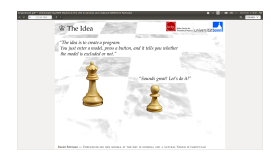

 $\frac{c}{\text{M-N}}$  not  $\frac{c}{\text{M-N}}$  $\int_{0}^{1}$  provided the event of  $\mathbb{R}^n$ Why not represe to the sense of the sense of the within CheckMATE? Why not embed

Name: NMSSM\_600\_200 Analyses: atlas

[gluinopair] XSect: 0.239E-01 PB XSectErr: 0.00575 PB Events: /scratch/gluinopair.hepmc

#### We want to be fast

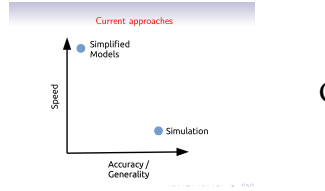

 $Goal \longleftrightarrow$  Reality  $\Box$   $\Box$  roughly 2 minutes per

5k events later ... ]

#### Daniel Schmeier CHECKMATE-ING BSM MODELS AT THE LHC 25

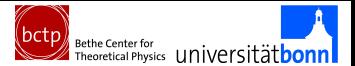

#### We want to start early in the chain

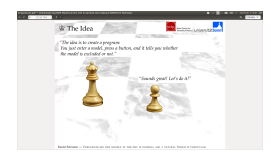

 $\frac{c}{\text{M-N}}$  not  $\frac{c}{\text{M-N}}$  $\int_{0}^{1}$  provided the event of  $\mathbb{R}^n$  $\int f(x) dx$ Why not embed Nhy not<br>event generation<br>within CheckMATE?

Name: NMSSM\_600\_200 Analyses: atlas

[gluinopair] XSect: 0.239E-01 PB XSectErr: 0.00575 PB Events: /scratch/gluinopair.hepmc

#### We want to be fast

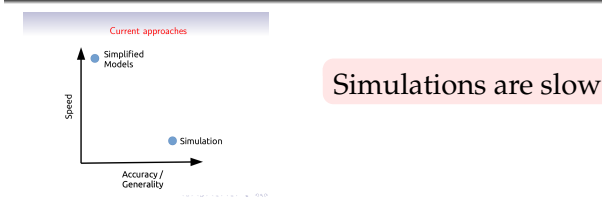

[... roughly 2 minutes per 5k events later ... ]

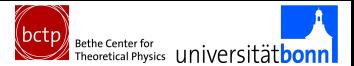

#### We want to start early in the chain

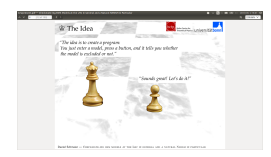

 $\frac{c}{\text{M-N}}$  not  $\frac{c}{\text{M-N}}$  $\int_{0}^{1}$  provided the event of  $\mathbb{R}^n$ Why not<br>devent generation<br>finithin CheckMl Why not embed within CheckMATE?

Name: NMSSM\_600\_200 Analyses: atlas

[gluinopair] XSect: 0.239E-01 PB XSectErr: 0.00575 PB Events: /scratch/gluinopair.hepmc

#### We want to be fast

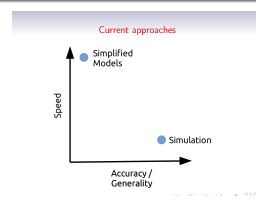

 $\frac{T_{ry}}{w_{hate_{Ver}}}\frac{S_{peed}}{w_{pr}}$ whatever possible

[... roughly 2 minutes per 5k events later ... ]

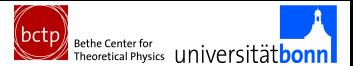

#### We want to start early in the chain

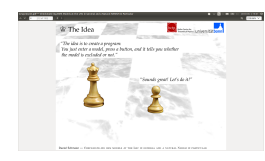

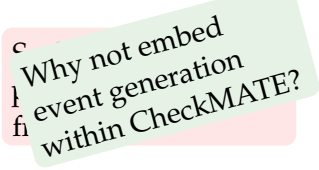

Name: NMSSM\_600\_200 Analyses: atlas

[gluinopair] XSect: 0.239E-01 PB XSectErr: 0.00575 PB Events: /scratch/gluinopair.hepmc

**Example 5 Rapid Interactive Tool Zipper**  $\&$ 

#### We want to be fast

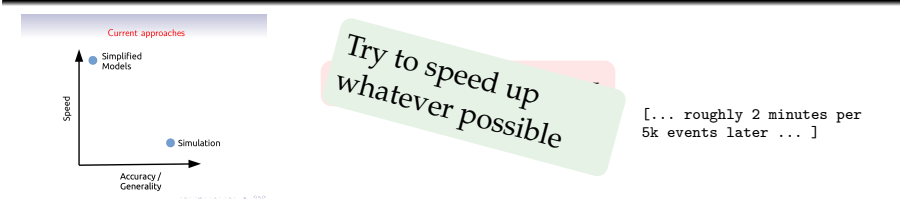

### $\triangle$  Old CheckMATE 1

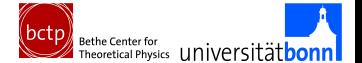

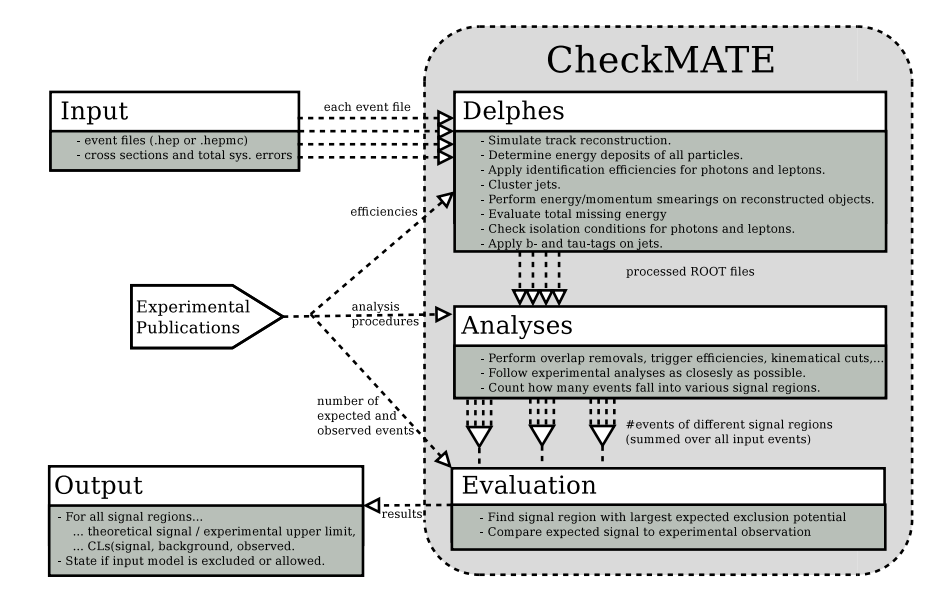

### *含* ...New CheckMATE 2 *somewhat ready*

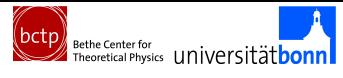

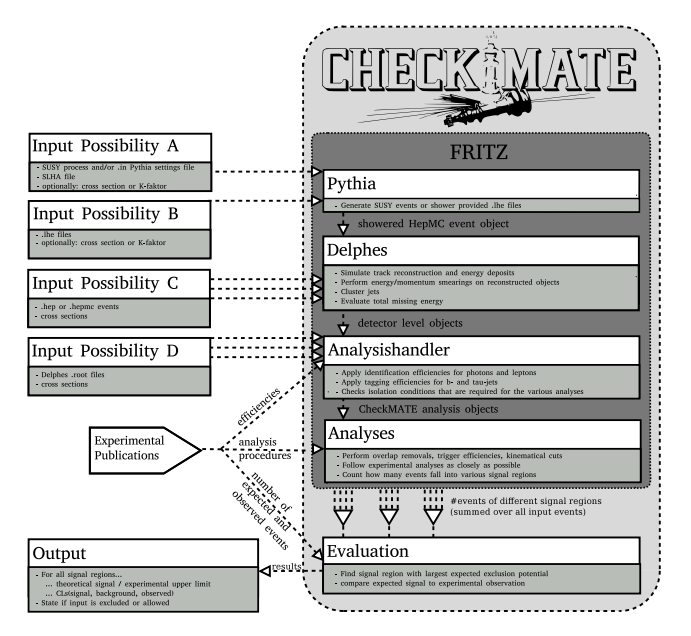

#### Daniel Schmeier CHECKMATE-ING BSM MODELS AT THE LHC 27

### **Example 10 Working Pythia8 Functionalities**

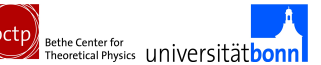

#### Example 1: Use Pythia on SLHA in specific SUSY production modes

Name: MSSM\_GluinoPair Analyses: cms & 8TeV SLHAFile: myspectrum.slha

[gluinopair] Pythia8Process: p p > go go~

### **Example 10 Working Pythia8 Functionalities**

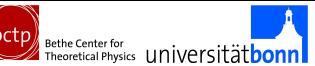

#### Example 1: Use Pythia on SLHA in specific SUSY production modes

Name: MSSM\_GluinoPair Analyses: cms & 8TeV SLHAFile: myspectrum.slha

[gluinopair] Pythia8Process: p p > go go~

#### Example 2: Provide .in file with arbitrary Pythia settings

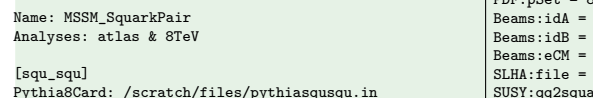

 $PDF: pSet = 8$  !(CTEQ6L1) 22.12 9912  $8000.$ /scratch/files/point.slha SUSY:qq2squarksquark = on SUSY:idVecA = 1000001,1000002,[...]2000003,2000004

### **Example 10 Working Pythia8 Functionalities**

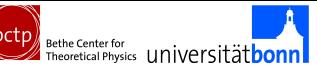

#### Example 1: Use Pythia on SLHA in specific SUSY production modes

Name: MSSM\_GluinoPair Analyses: cms & 8TeV SLHAFile: myspectrum.slha

[gluinopair] Pythia8Process: p p > go go~

#### Example 2: Provide .in file with arbitrary Pythia settings

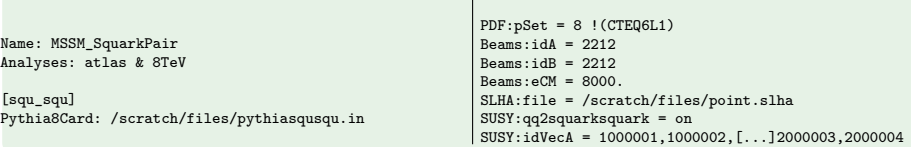

#### Example 3: Use Pythia to shower .lhes of an arbitrary model

Name: NewModelTest Analyses: atlas & 8TeV, cms & 8 TeV

[Supermodel] Events: test events/mysupermodel point1.lhe

Daniel Schmeier CHECKMATE-ING BSM MODELS AT THE LHC 28

### K CheckMATE 2.X *In Development*

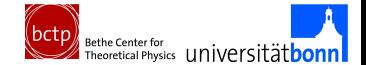

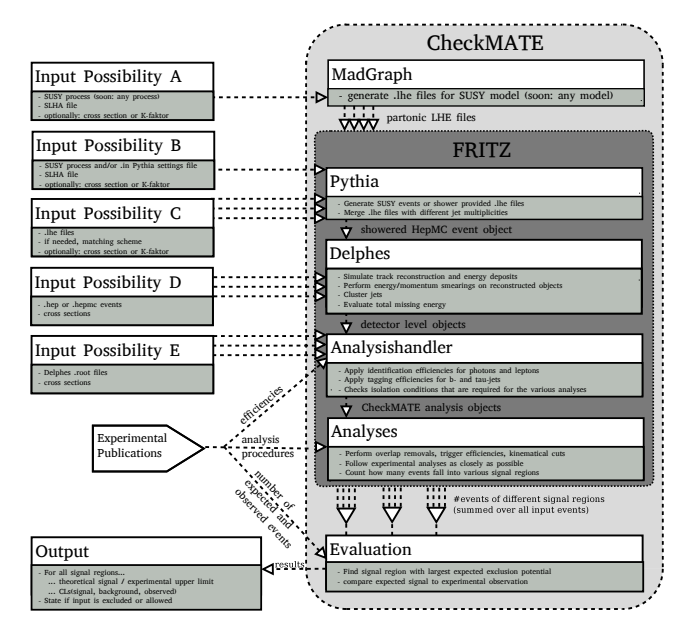

#### Daniel Schmeier CHECKMATE-ING BSM MODELS AT THE LHC 29

### K *Under Development*

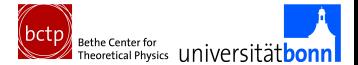

#### Example 4: Shower and Merge Multiple LHE

Name: Zplusjets Analyses: atlas\_1403\_5222

[Zjets] Merging: ckkwl Scale: 30 MaxJets: 2 Events: test\_events/zRes\_0jet\_1k.lhe, test\_events/zRes\_1jet\_1k.lhe, test\_events/zRes\_2jet\_1k.lhe

### K *Under Development*

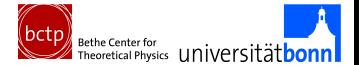

#### Example 4: Shower and Merge Multiple LHE

Name: Zplusjets Analyses: atlas\_1403\_5222

[Zjets] Merging: ckkwl Scale: 30 MaxJets: 2 Events: test\_events/zRes\_0jet\_1k.lhe, test\_events/zRes\_1jet\_1k.lhe, test\_events/zRes\_2jet\_1k.lhe

#### Example 5: Link to MG5 aMC@NLO

Name: MSSM\_SquarkPair Analyses: atlas & 8TeV MG5Model: InertDoublet

[a\_h] MG5Process: p p > a h MaxEvents: 10000

### K *Under Development*

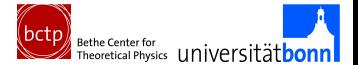

#### Example 4: Shower and Merge Multiple LHE

Name: Zplusjets Analyses: atlas\_1403\_5222

[Zjets] Merging: ckkwl Scale: 30 MaxJets: 2 Events: test\_events/zRes\_0jet\_1k.lhe, test\_events/zRes\_1jet\_1k.lhe, test\_events/zRes\_2jet\_1k.lhe

#### Example 5: Link to MG5\_aMC@NLO

Name: MSSM\_SquarkPair Analyses: atlas & 8TeV MG5Model: InertDoublet

```
[a_h]
MG5Process: p p > a h
MaxEvents: 10000
```
CheckMATE still simple to use via ./CheckMATE input.txt ■ With mode 5 we come very close to the dedicated goal to *enter a model, press a button, and it tells you whether the model is excluded or not."*

## $\mathcal{L}$  Other Features of 2.0

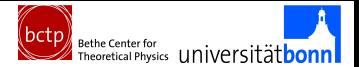

#### Faster Event Procession

- sizable speed boost (Now:  $\approx$  30s for creating 1000 events and testing one analysis, 1 min for testing all analyses)
- Much better cluster performance

```
Fritz: Initialising handlers from file $CMDIR/results/ThesisExample/fritz/squ_squ.ini
 PythiaHandler 'pythia': Initializing Pythia8 with $CMDIR/bin/thesisexample/pythiasqusqu.in
 PythiaHandler 'pythia': Output redirected to $CMDIR/results/ThesisExample/pythia/pythia_squ_squ.log
 PythiaHandler 'pythia': Pythia8 initialized successfully!
 DelphesHandler 'atlas8tev': Initialising Delphes via linking to PythiaHandler 'pythia'
 [...]
 DelphesHandler 'cms8tev': Delphes successfully initialised!
 AnalysisHandler 'atlas8tev': Initialising AnalysisHandler
 AnalysisHandler 'atlas8tev': Loading Analysis atlas_1308_1841
 AnalysisHandler 'atlas8tev': Successfully loaded analysis atlas_1308_1841
 [...]
 AnalysisHandler 'cms8tev': AnalysisHandler successfully linked to DelphesHandler 'cms8tev'
 Fritz: Fritz successfully loaded command line parameters!
 Fritz: >> Successfully initialized and linked all handlers! <<
 Fritz: Starting event loop!
 Fritz: Progress: 10 %
 [...]
 Fritz: Progress: 100 %
 Fritz: >> Finalising after 1000 events. <<
 PythiaHandler 'pythia': Pythia8 returned cross section of 2.43366 fb
 AnalysisHandler 'atlas8tev': Analyses successfully finished!
 DelphesHandler 'cms8tev': Delphes successfully finished!
 PythiaHandler 'pythia': Pythia8 successfully finished!
Fritz: >> Done <<<br>Daniel Schmeier
                                           CHECKMATE-ING BSM MODELS AT THE LHC 31
```
## $\mathcal{L}$  Other Features of 2.0

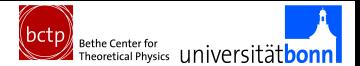

#### Statistical Combination of Signal Regions

Working: Combination of orthogonal SR assuming uncorrelated errors

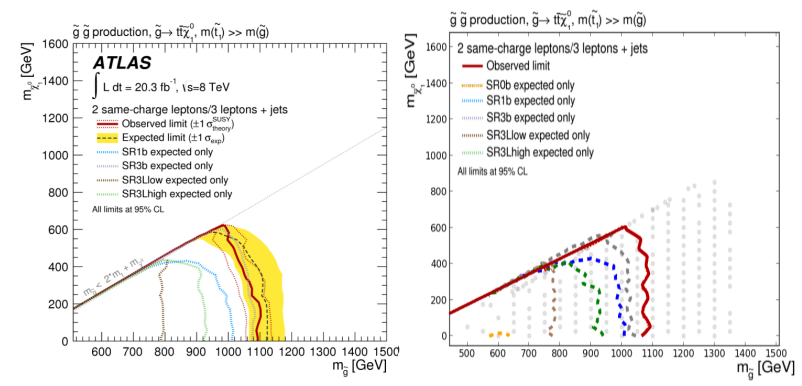

#### *Under Development:* Guesstimating correlations of background errors

Daniel Schmeier CHECKMATE-ING BSM MODELS AT THE LHC 32

### $\mathcal{L}$  Other Features of 2.0

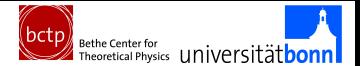

#### Faster scanning of parameter space

*Under Development:* Guesstimating related kinematics of nearby parameter points without re-simulating events

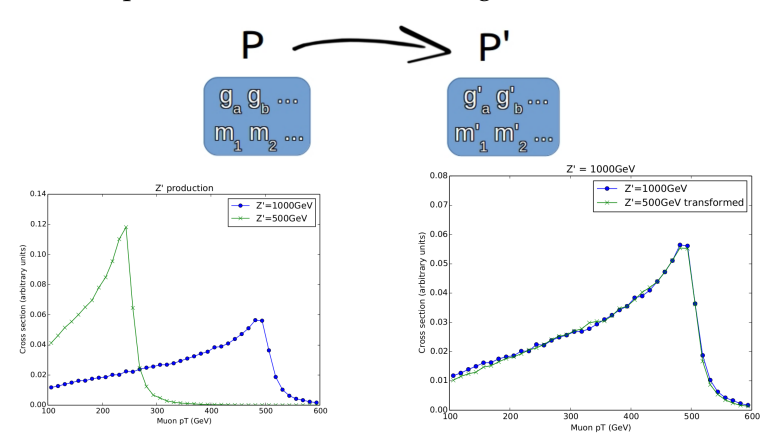

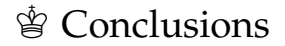

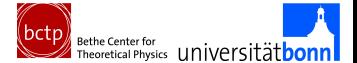

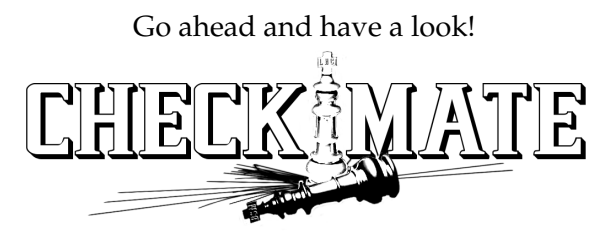

<http://checkmate.hepforge.org/>

Appendix

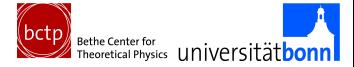